Οδηγός γρήγορης έναρξης Краткое руководство по началу работы מדריך התחלה מהירה

## 4 Finish Windows setup

Τελειώστε την εγκατάσταση των Windows Concluir a configuração do Windows Завершите установку Windows הגדרת Windows הסתיימה

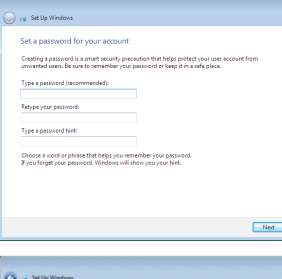

#### Set up password for Windows

Ρύθμιση κωδικού πρόσβασης για τα Windows Configurar a palavra-passe para Windows Установите пароль для Windows הגדר סיסמה עבור Windows

#### all Set Us Windows

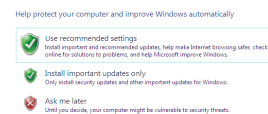

Learn mere absut each option<br>When you use recommended settings or install updates only, some information is sent to<br>Microsoft. The information is not used to identify you or context you. To turn off these settings<br>later, s

#### Connect to your network

Σύνδεση στο δίκτυό σας Estabelecer ligação à rede Подключитесь к сети התחבר לרשת

#### **NOTE:** If you are connecting to a secured wireless network, enter the password for the wireless network access when prompted.

#### To learn about the features and advanced options available on your computer, click Start  $\bigoplus$  → All Programs→ Dell Help Documentation.

- **ΣΗΜΕΙΩΣΗ:** Αν πρόκειται να συνδεθείτε σε ασφαλές ασύρματο δίκτυο, πληκτρολογήστε τον κωδικό πρόσβασης στο ασύρματο δίκτυο όταν παρουσιαστεί η σχετική προτροπή.
- $\gamma$  NOTA: Se estiver a efectuar a ligação a uma rede sem fios segura, introduza a palavra-passe para aceder à rede em fios quando for solicitado.
- **ПРИМЕЧАНИЕ.** В случае подключения к защищенной беспроводной сети при появлении подсказки введите пароль для доступа к беспроводной сети.
- **הערה:** אם אתה מתחבר לרשת אלחוטית מאובטחת, הזן את סיסמת הגישה לרשת האלחוטית כשתתבקש לעשות זאת.

## 3 Connect the power cable and press the power button

## For more information

Για περισσότερες πληροφορίες | Para mais informações Äля получения дополнительной информации см | נוסף מידע לקבלת

Αν θέλετε να μάθετε για τις δυνατότητες και τις προηγμένες επιλογές που έχετε στη διάθεσή σας στον υπολογιστή σας, κάντε κλικ στις επιλογές Έ**ναρξη ↔→ Όλα τα προγράμματα** → **Τεκμηρίωση βοήθειας από την Dell** .

Para saber mais sobre as funcionalidades e opções avançadas disponíveis no seu computador, clique em Iniciar  $\Theta \rightarrow$  Todos os Programas $\rightarrow$  Dell Help Documentation ×тобы ознакомиться с функциями и дополнительными возможностями, доступными на

данном компьютере, нажмите Пуск **©** > Все программы-> Справочная документация Dell.

**כל התוכניות**<sup>←</sup> **עזרה ותיעוד של Dell**. לקבלת מידע נוסף על התכונות והאפשרויות המתקדמות הזמינות במחשב, לחץ על **התחל** <sup>←</sup>

Ρυθμίστε το πληκτρολόγιο και το ποντίκι | Configurar o teclado e o rato Установите клавиатуру и мышь | והעכבר המקלדת התקנת

Συνδέστε το καλώδιο τροφοδοσίας και πιέστε το κουμπί λειτουργίας Ligar o cabo de alimentação e premir o botão de ligação Подсоедините кабель питания и нажмите кнопку питания חבר את כבל החשמל ולחץ על לחצן ההפעלה

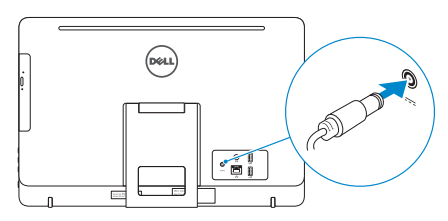

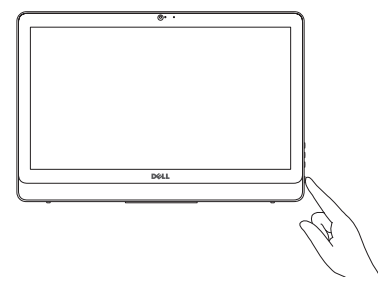

#### See the documentation that shipped with the keyboard and mouse.

Ανατρέξτε στην τεκμηρίωση που παραλάβατε μαζί με το πληκτρολόγιο και το ποντίκι. Consulte a documentação fornecida com o teclado e o rato. См. документацию, поставляемую в комплекте с клавиатурой и мышью. עיין בתיעוד שהגיע עם המקלדת והעכבר.

Protect your computer

Προστασία του υπολογιστή σας Proteja o seu computador Зашитите свой компьютер הגנה על המחשב שלך

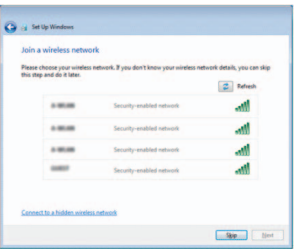

## 1 Set up the stand

Ρυθμίστε τη βάση | Instalar o suporte התקן את המעמד | подставку Установите

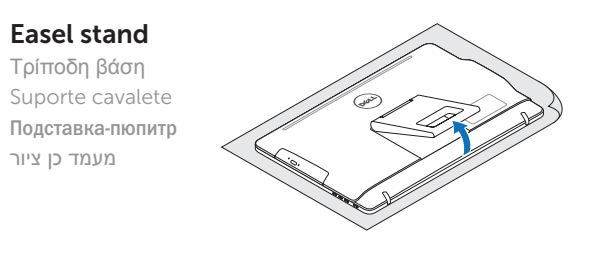

### Pedestal stand

(DEL

Βάθρο | Suporte pedestal מעמד בסיס | основание-Подставка

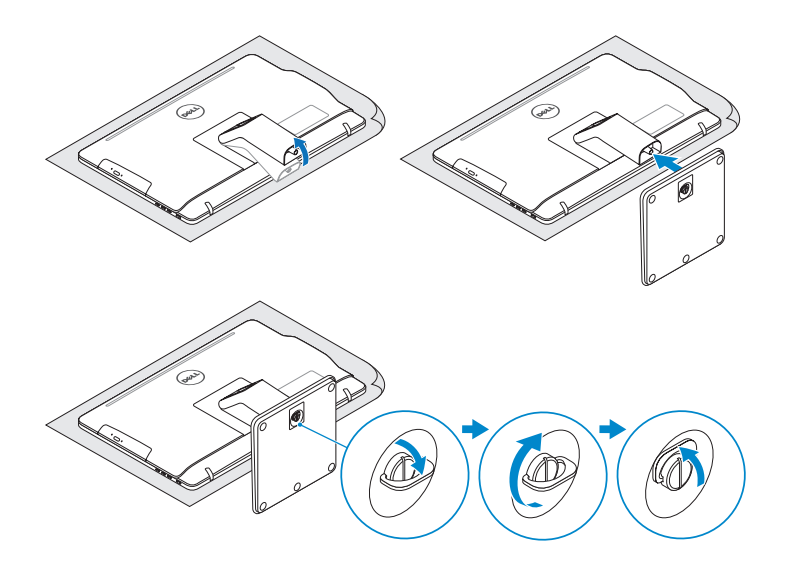

## 2 Set up the keyboard and mouse

## Quick Start Guide

# Inspiron 20

3000 Series

2015-04

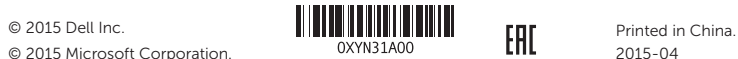

© 2015 Microsoft Corporation.

#### Product support and manuals

Υποστήριξη και εγχειρίδια προϊόντων Suporte de produtos e manuais Техническая поддержка и руководства по продуктам תמיכה ומדריכים למוצר

dell.com/support dell.com/support/manuals

#### Contact Dell

Επικοινωνία με την Dell | Contactar a Dell Обратитесь в компанию Dell פנה אל Dell|

dell.com/contactdell

#### Regulatory and safety

Ρυθμιστικοί φορείς και ασφάλεια Regulamentos e segurança Соответствие стандартам и технике безопасности תקנות ובטיחות

- 2. Camera-status light
- 3. Camera
- 4. Microphone (touch screen)
- 5. Media-card reader
- 6. USB 3.0 ports (2)
- 7. Headset port
- 8. Service Tag label
- 9. Regulatory label
- 1. Μικρόφωνο (οθόνη χωρίς λειτουργία αφής)
- 2. Λυχνία κατάστασης κάμερας
- 3. Κάμερα
- 4. Μικρόφωνο (οθόνη με λειτουργία αφής)
- 5. Μονάδα ανάγνωσης καρτών
- πολυμέσων
- 6. Θύρες USB 3.0 (2)
- 7. Θύρα κεφαλοσυσκευής
- 8. Ετικέτα εξυπηρέτησης
- 1. Microfone (ecrã não táctil)
- 2. Luz de estado da câmara
- 3. Câmara
- 4. Microfone (ecrã táctil)
- 5. Leitor de cartões de memória
- 6. Portas USB 3.0 (2)
- 7. Porta de auscultadores
- 8. Etiqueta de serviço
- 9. Etiqueta regulamentar

dell.com/regulatory\_compliance

#### Regulatory model

Μοντέλο κατά τους ρυθμιστικούς φορείς Modelo regulamentar Модель согласно нормативной документации דגם תקינה

W15B

#### Regulatory type

Τύπος κατά τους ρυθμιστικούς φορείς Tipo regulamentar Тип согласно нормативной документации סוג תקינה

W15B002

#### Computer model

Μοντέλο υπολογιστή | Modelo do computador Модель компьютера דגם מחשב |

Inspiron 20-3052

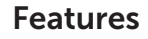

Δυνατότητες | Funcionalidades | Компоненты תכונות |

#### 1. Microphone (non-touch screen)

- 1. Микрофон (несенсорный экран)
- 2. Индикатор состояния камеры
- 3. Kамера
- 4. Микрофон (сенсорный экран)
- 5. Устройство чтения карт памяти
- 6. Порты USB 3.0 (2)
- 7. Порт для наушников
- 8. Метка обслуживания
- 9. Обязательная маркировка

## (DELL)  $-13$  $\bullet$  0- $-12$  $\frac{\circ}{\tau}$  b  $\frac{\circ}{\cdot}$ **College College College College College** 8 10 11 9

- 10. Порт адаптера питания
- 11. Сетевой порт
- 12. Порты USB 2.0 (2)
- 13. Аудиовыход
- 14. Кнопка питания
- 15. Кнопка отключения экрана
- 16. Кнопки регулирования яркости (2)
- 17. Оптический дисковод (опция)
	- 1. מיקרופון (מסך ללא-מגע)
	- נורית מצב מצלמה . 2
		- מצלמה . 3
	- 4. מיקרופון (מסך מגע)
	- קורא כרטיסי מדיה . 5
	- ) יציאות 3.0 USB)2 . 6
		- יציאת אוזנייה . 7
	- תווית תג שירות . 8
	- תווית תקינה . 9
	- 1010יציאת מתאם חשמל
- 10. Power-adapter port
- 11. Network port
- 12. USB 2.0 ports (2)
- 13. Audio-out port
- 14. Power button
- 15. Screen -off button
- 16. Brightness-control buttons (2)
- 17. Optical drive (optional)
- 9. Ετικέτα ρυθμιστικών φορέων
- 10. Θύρα προσαρμογέα ισχύος
- 11. Θύρα δικτύου
- 12. Θύρες USB 2.0 (2)
- 13. Θύρα εξόδου ήχου
- 14. Κουμπί λειτουργίας
- 15. Κουμπί απενεργοποίησης οθόνης
- 16. Κουμπιά ελέγχου φωτεινότητας (2)
- 17. Μονάδα οπτικού δίσκου (προαιρετικά)
- 10. Porta do adaptador de alimentação
- 11. Porta de rede
- 12. Portas USB 2.0 (2)
- 13. Porta de saída de áudio
- 14. Botão de alimentação
- 15. Botão desligamento de tela
- 16. Botões de controlo do brilho (2)
- 17. Unidade óptica (opcional)
- ) 1212יציאות 2.0 USB)2
	- 1313יציאת שמע

11. יציאת רשת

- 14. לחצן הפעלה
- 15. לחצן כיבוי מסך
- ) 2
- 17. כונו אופטי (אופציונלי)

## Tilt

Κλίση | Inclinação | Наклон | הטיה

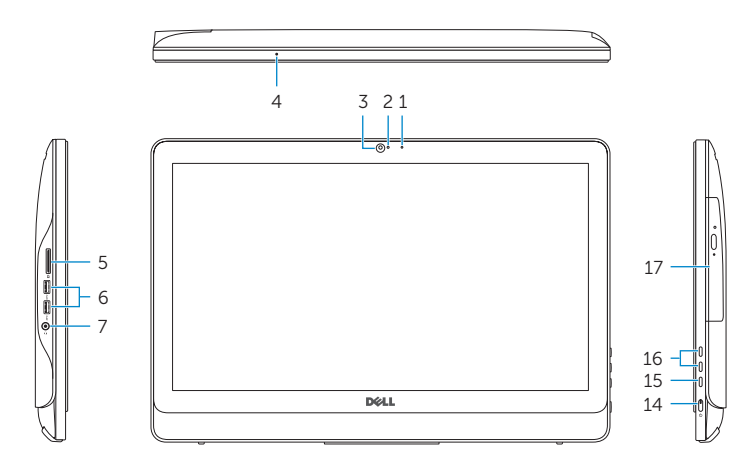

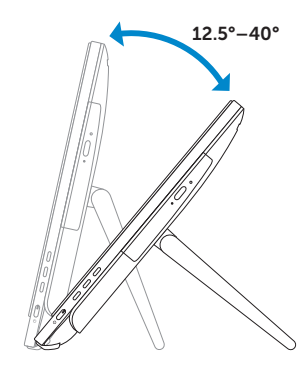

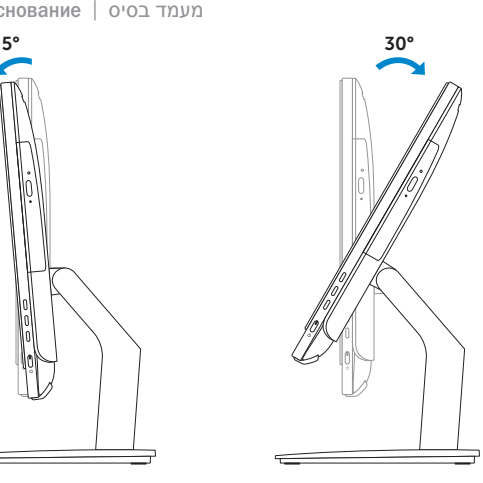

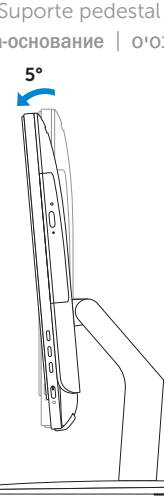

## Easel stand

Τρίποδη βάση Suporte cavalete Подставка-пюпитр מעמד כן ציור

### Pedestal stand

Βάθρο | Suporte pedestal Подставка-основание מעמד בסיס |